Vážení uživatelé,

naše škola má zavedený systém Office365.

Jedná se o součást balíku služeb Microsoft, kde je dostupná i aplikace Teams pro pořádání videokonferencí kantorů a žáků.

Každý žák tyto aplikace dostupné nejen z infrastruktury školy, ale i odkudkoli, kde bude dostupná internetová konektivita.

Přihlášení do pošty je možné pomocí odkazu na našich internetových stránkách. -

horní okraj stránek soscb.cz, odkaz: "Pošta".

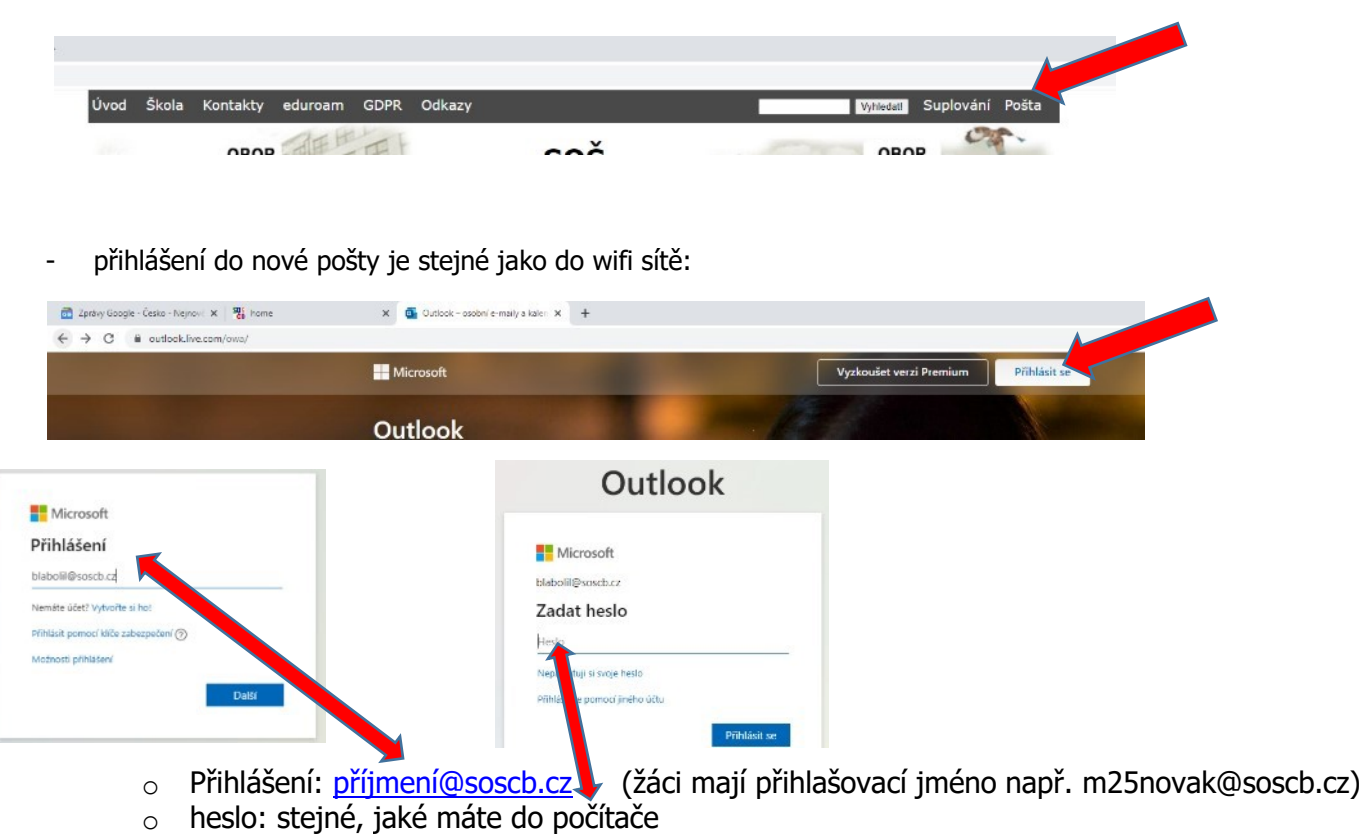

Důležité!!

1. Tyto školní e-mailové schránky budou použity nejen pro komunikaci žáků a vyučujících, ale i pro komunikaci v rámci maturitní zkoušky (CERMAT – 4. ročníky)

## **Microsoft TEAMS - Office365 (on-line výuka)**

Používání aplikace Teams

- Je možné ji bez omezení využívat pro chat, audio a video konference.

## **Přihlášení do aplikace Teams** Otevřít

stránky naší školy:

- [https://www.soscb.cz](https://www.soscb.cz/)
- zvolit položku **Škola**
- zvolit položku **Výuka**
- zvolit **Online výuka** (**Teams**)
- přihlásit se

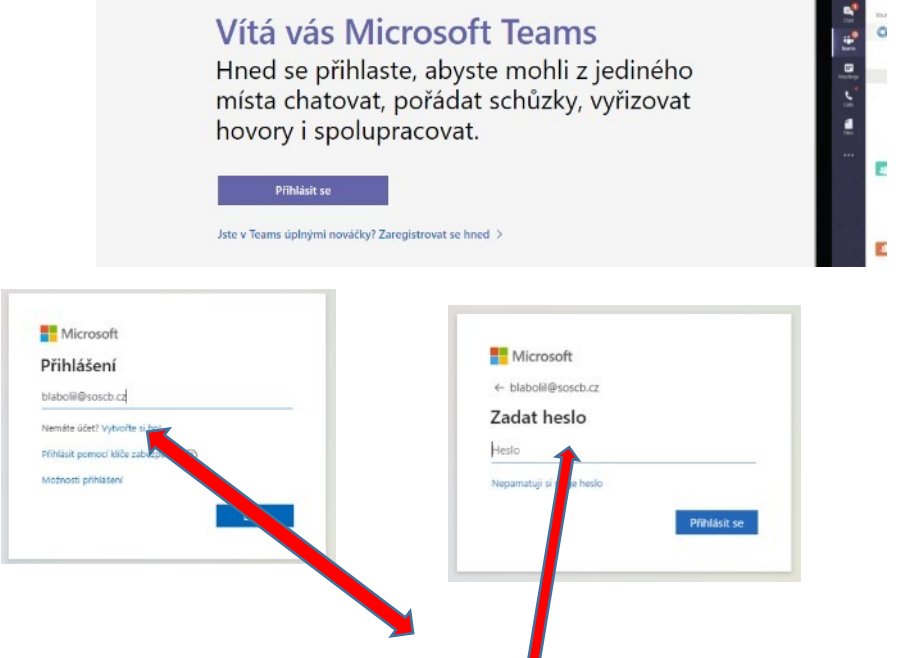

heslo: stejné, jaké máte do počítače Přihlášení:  $\frac{\partial^2 f}{\partial x^2}$  (žáci mají přihlašovací jméno např. m25novak@soscb.cz)

Aplikaci Microsoft Teams můžete použít jako webovou aplikaci nebo si program nainstalovat do počítače. Program nainstalovaný do počítače má více funkcí a možností. Zvolte například: Místo toho použijte webovou aplikaci

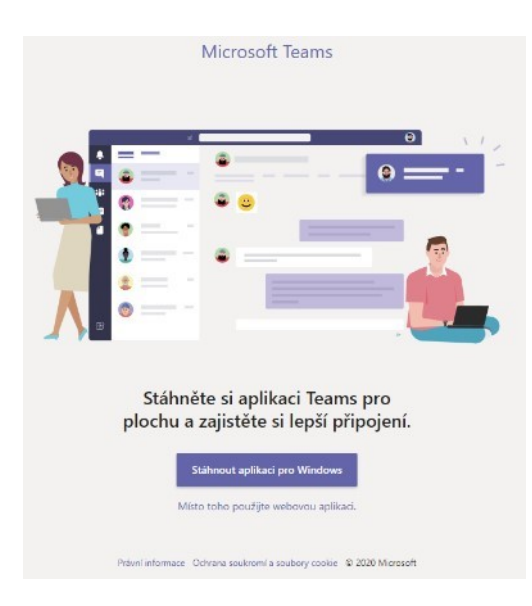